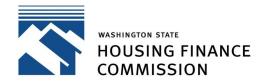

Opening doors to a better life

Quick Links: <u>Developer Portal</u> | <u>Mailing List</u> | <u>Contact</u>

## Overview

The Multifamily Developer Portal facilitates the application process for developers seeking funding from the Washington State Housing Finance Commission for affordable rental housing. To log in to the Portal you must have a user account.

Not sure if you need a Portal account? View the "When do I use the Portal?" section on our <u>Multifamily</u> Developer Portal Resources page.

## Setting Up User Accounts for the First Time

If you do not already have a Portal account, you must register for one. You can self-register in the Portal by going to: https://wshfcportal.force.com/multifamily/s/login/ and clicking on "Create an Account".

You will be prompted to enter your name and contact information including your email address and the organization you'd like to associate with your user account. You will also be asked to set up a password. Your password must have at least eight characters, including at least one special character and one number.

Once registered, you may login to the Portal by going to: <a href="https://wshfcportal.force.com/multifamily/s/login/">https://wshfcportal.force.com/multifamily/s/login/</a> and entering the email address and password you used to create your user account.

## Questions

For system questions, contact <a href="mailto:mhcfportal@wshfc.org">mhcfportal@wshfc.org</a>